## $B/S/H/$

#### B SH HAUSGERÄTE GMBH

### **Description**

Supplier can up and download attachments and certificates, like ISO9001 etc.

### Transaction in Old Supplier Portal

In old Supplier Portal the equivalent transaction was called "Certificates" and "Attachments".

### Features

How to upload my new Attachment?

This is done by clicking the upload attachment button in the bottom right corner and filling out the pop-up.

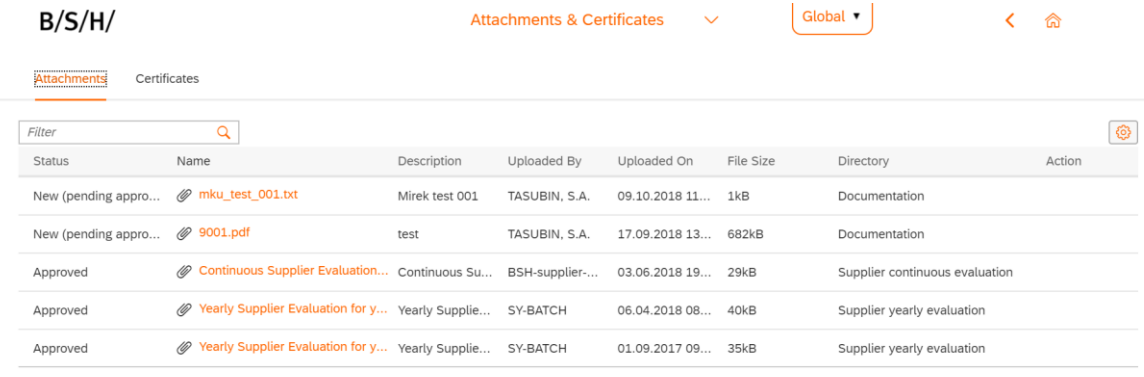

## $B/S/H/$

#### B SH HAUSGERÄTE GMBH

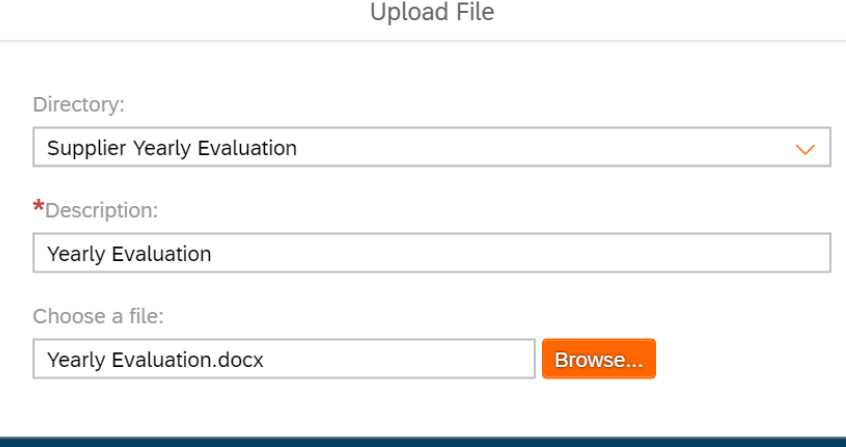

Upload File Cancel

# $B/S/H/$

B SH HAUSGERÄTE GMBH

How to sort my Attachments by most recently uploaded?

To do this you would click the sort button in the top right corner, producing the following pop-up. Where you can sort by Uploaded on and then clicking the arrows to sort by ascending or descending. You can also sort via a variety of other options such as Status, Name, Description, etc..

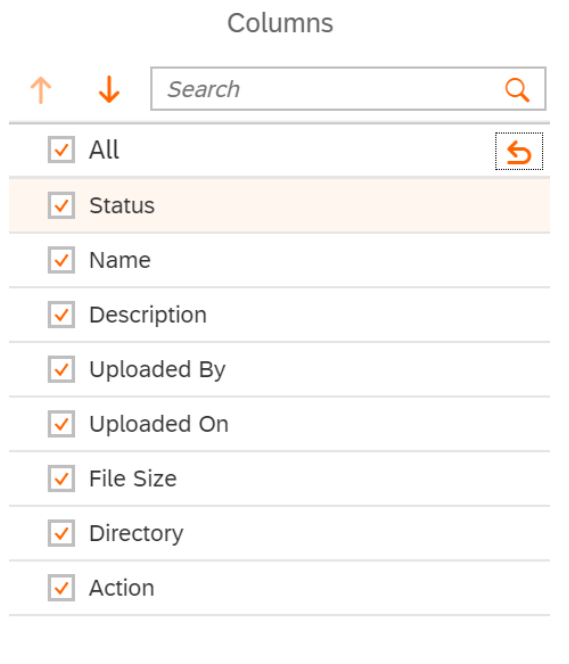

OK Cancel

#### B SH HAUSGERÄTE GMBH

How to upload my companies Health & Safety Management Certificate?

You would click into the Certificates tab, then into the upload button on the certificate you would like to upload (underneath action) for this example its the Health & Safety Management Certificate.

You would then fill out the following pop-up and upload the relevant certificate, by filling in all mandatory fields and clicking the upload file button.

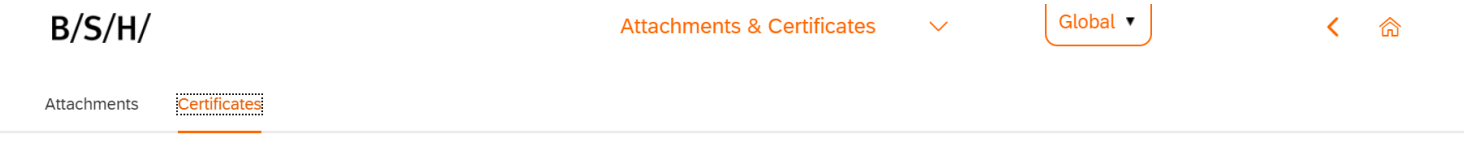

Please upload the available certificates of your company to the corresponding row in the table below via the button "Action". If applicable, an upload of more than one certificate per row is possible.

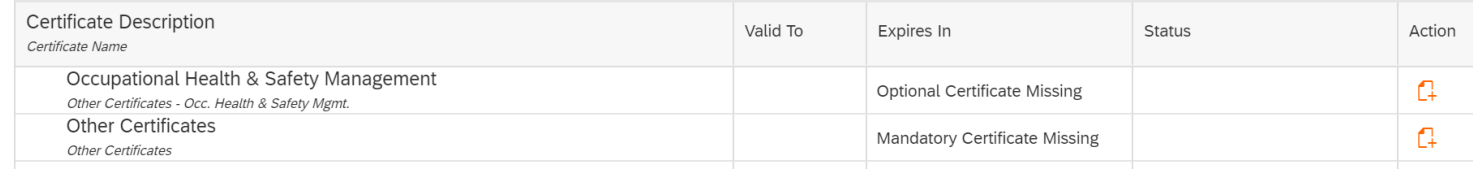

#### B SH HAUSGERÄTE GMBH

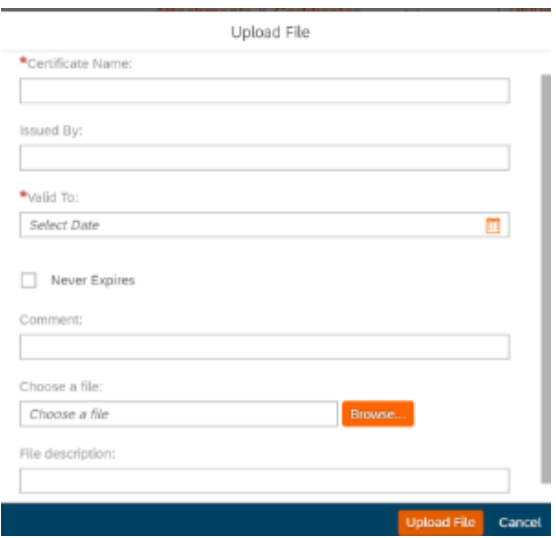

## Preview

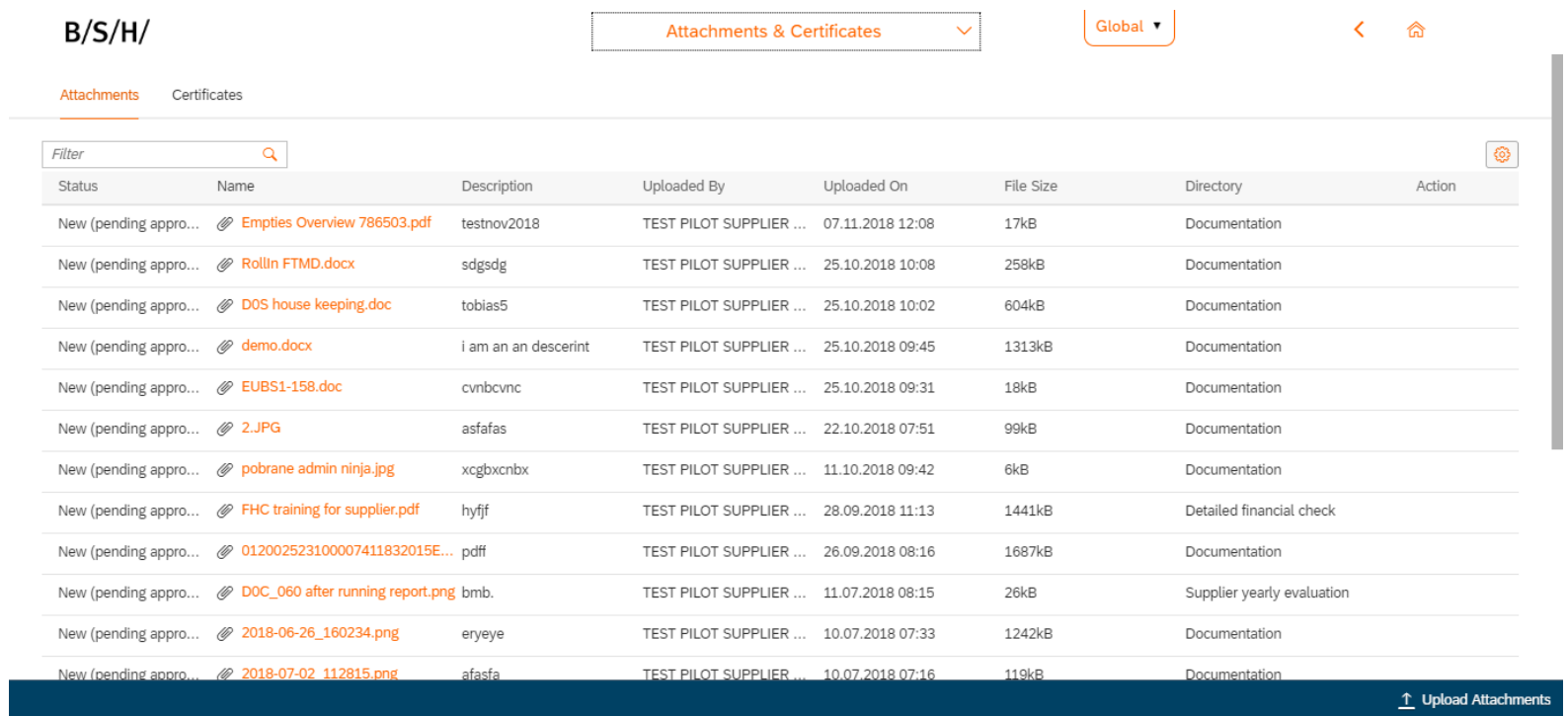

#### B SH HAUSGERÄTE GMBH

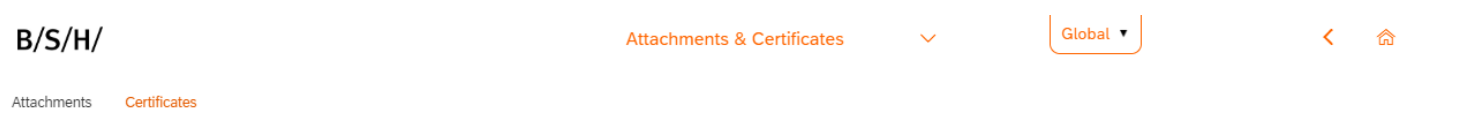

Please upload the available certificates of your company to the corresponding row in the table below via the button "Action". If applicable, an upload of more than one certificate per row is possible.

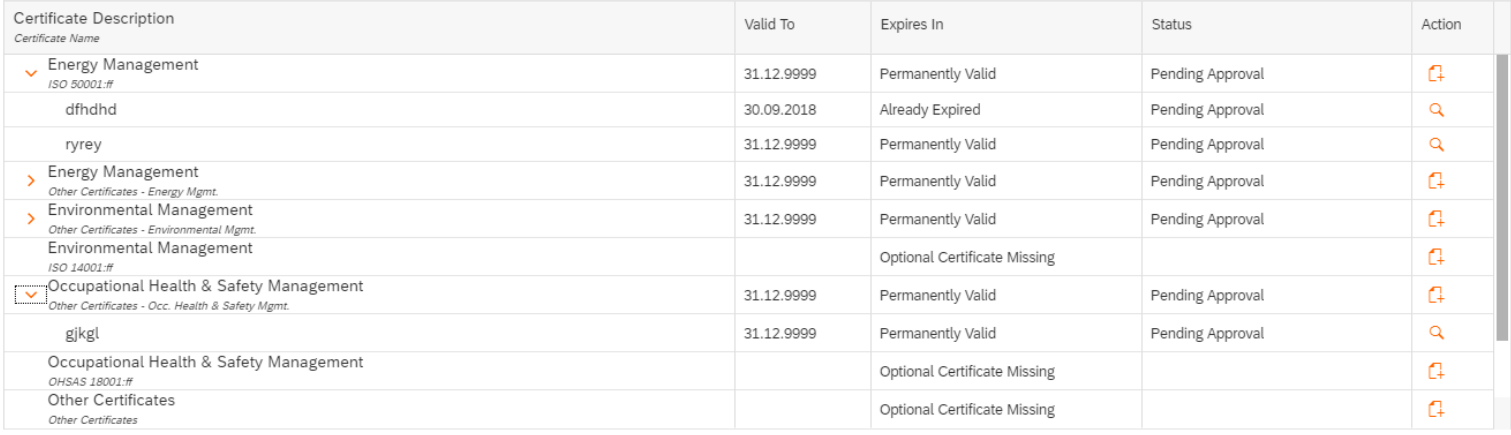